# プログラミング演習**I** 評価

- 小テスト: 20点
	- 基本的には講義資料の予習(+ドリル)で余裕です
- 基本課題: 35点
	- 基本課題が終わるまでは2コマの間帰れません
- 発展課題: 15点
	- 発展課題を時間内に完成させると加点されます
- 最終課題: 30点

#### 進め方

- 講義資料は事前にPDFで配布
	- PDFはダウンロードして予習すること
	- http://nkmr.io/lecture/ にあります
		- ちなみに昨年度の資料もあります
	- 講義中に紙では配布しませんので,iPadなどで閲覧できるよ うにしておくこと
- 講義当日に課題を配布
	- 基本課題と発展課題の両方を紙で配布
	- 説明の後,各自課題に取り組む
- 課題を共有フォルダに提出
	- 随時,教員とTAで課題のチェックを実施
	- 最低限,基本課題ができていることを確認したら組番号を読 み上げますので,帰ってよし!

# 保存しましょう

- File → Save As で保存 – 名前をつけて保存 – どんどん保存しましょう
- File → New で新規

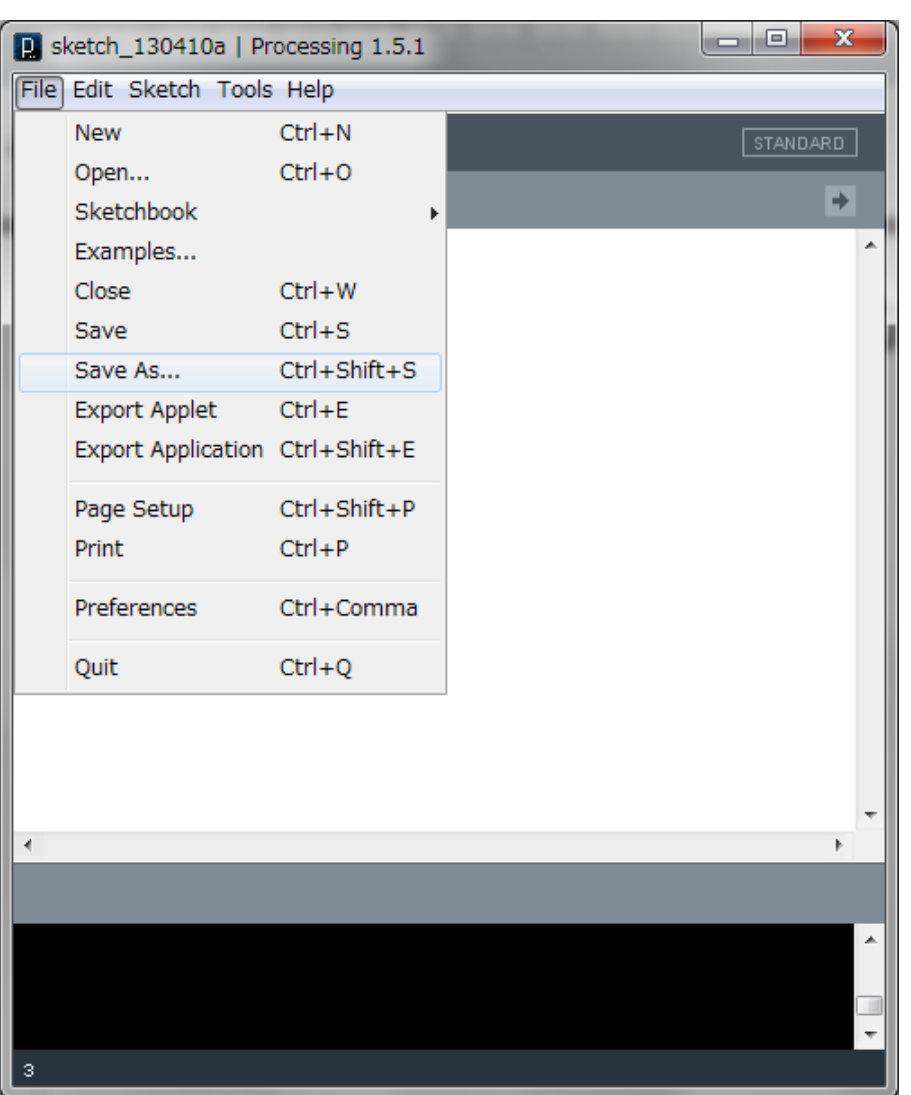

### フォルダ構造

- Processingのプログラムは,フォルダとセット
	- (例)スケッチ(プログラム)を,デスクトップに Programというフォルダを作成し,「Japan」という名前 で保存する場合(WindowsもMacも同じ)

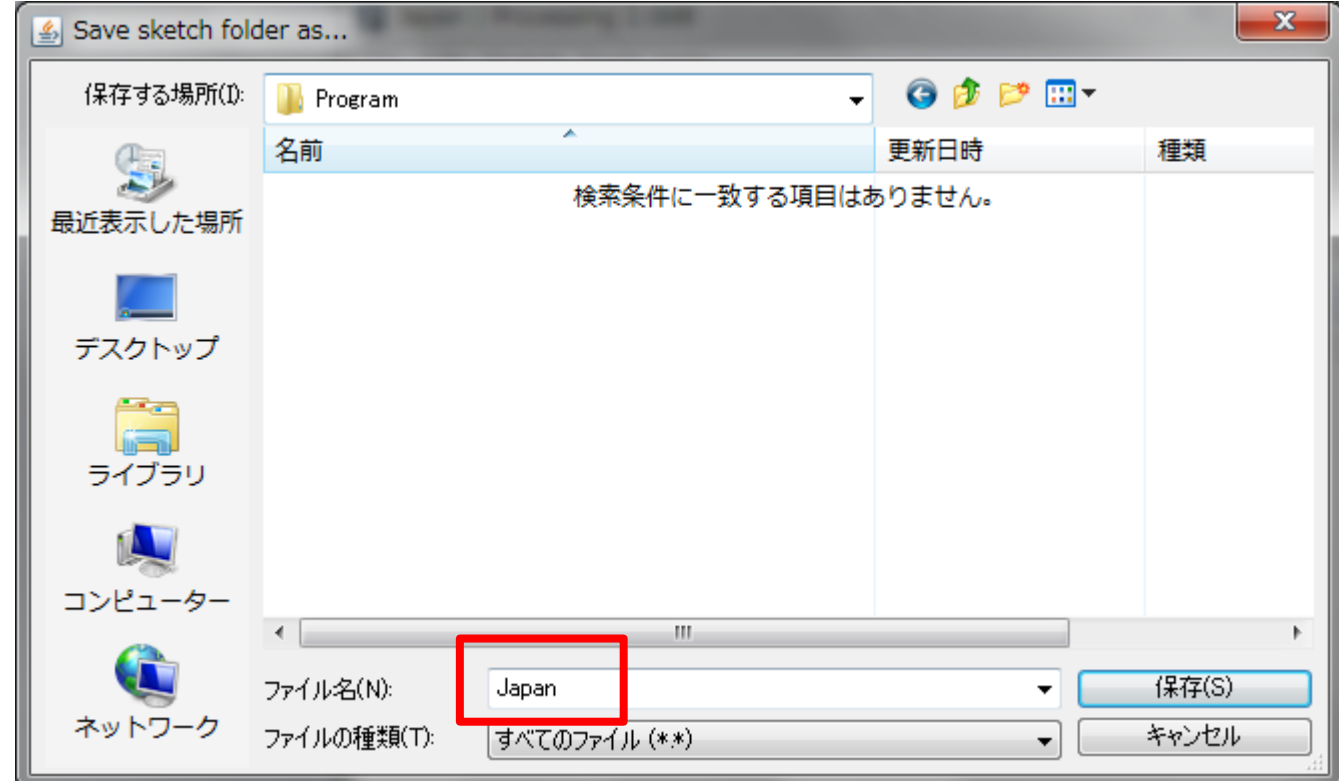

#### フォルダ構造

- 「Japan」という名前で保存すると...
	- 下図のように,名前が「Japan」というフォルダの下に 「Japan.pde」というプログラムが保存される
	- Japanというフォルダは自動生成される
	- フォルダ名とプログラム名が一致していないと×
- Processingの名前は英数字のみ(ただし,1文字 目は英文字のみ)
	- Processingでは,日本語の名前でプログラムを保存 することはできません
	- Processingでは,プログラム名に空白や記号は使え ません

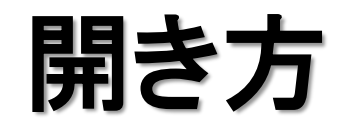

- メニューの File → Open から選んで開く !
- 関連付けを行うとダブルクリックで開けるように なる!(Windows8だと少し苦戦する場合も)

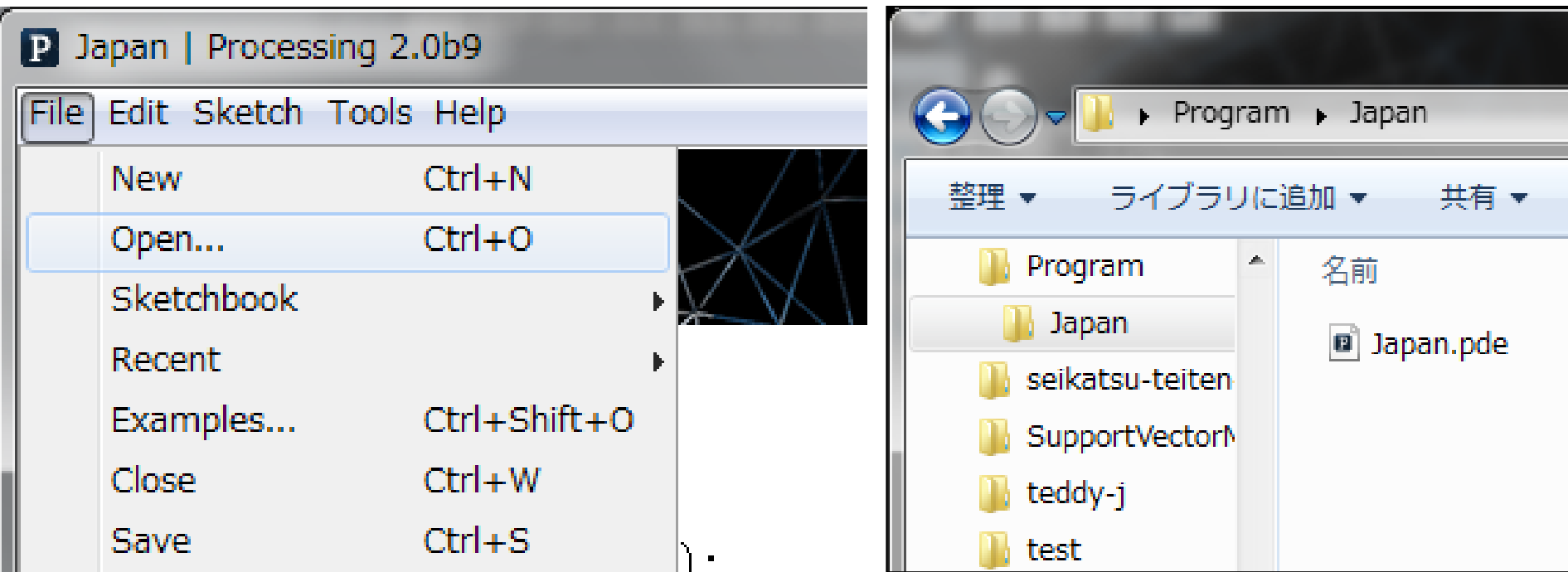

## 課題の提出方法

- プログラムの冒頭にコメントを必ず書くこと!
	- プログラム名とその目的(日本語でも英語でもOK)
	- プログラムの作成日(例: 2016/06/06)
	- プログラムの作成者(年-組-番号-名前)
	- 追加で他の情報を記載してもOK

```
// Olympic.pde
// Draw the Olympic rings
// 2016/06/08
// 1-3-99 Satoshi Nakamura
background( 255, 255, 255 );
fill( 255, 0, 0 );
       :
```
## 課題の提出方法

- デスクトップに「組+番号」のフォルダを作る
- 「組-番号」のフォルダの中に,作成した Processingのプログラムをフォルダごとコピー
- 「組-番号」のフォルダを,共有フォルダに提出

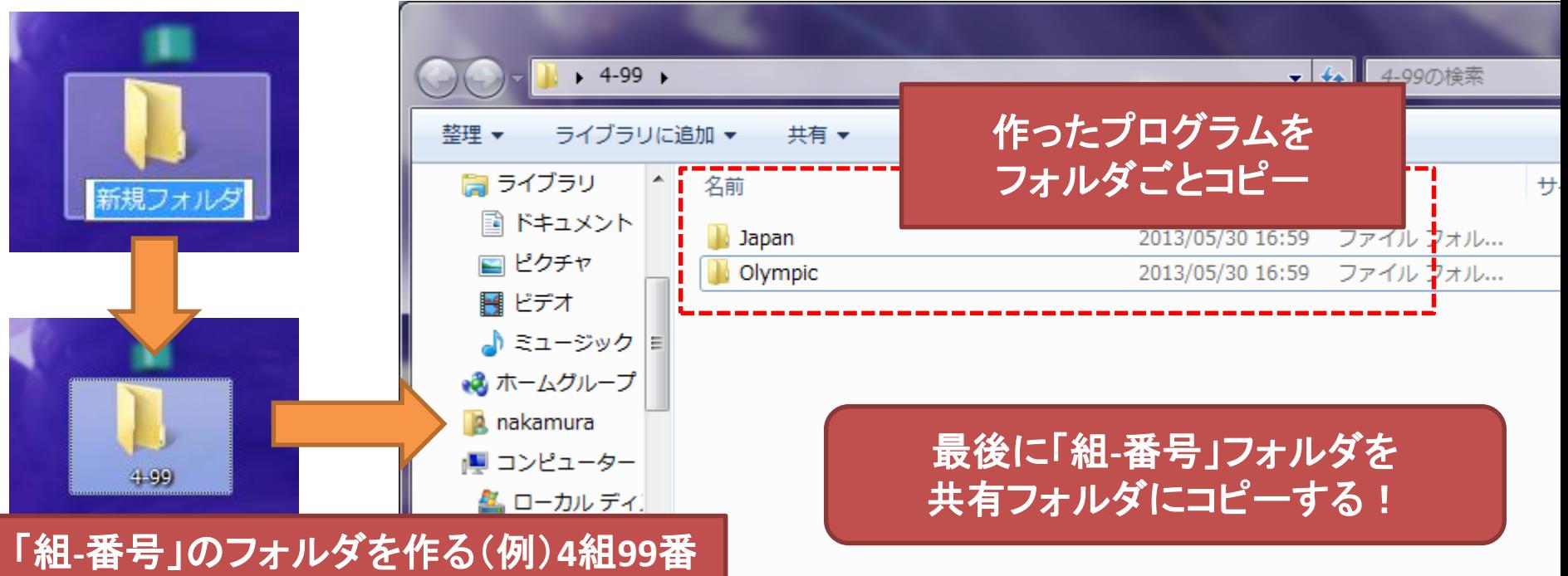

## 課題提出の注意点

- 課題のフォルダ名が全角になっているものがあ りますので要注意!
- 他人のフォルダに提出していることがあるので 要注意!
- 組番号のフォルダ名ではなく直接フォルダがア ップロードされていることがあるので要注意!
- 課題の再提出を行う場合は,一度提出先のフ ォルダを削除して,再アップロードしましょう – 更新されないことがあるため

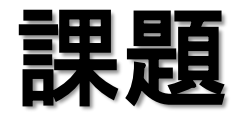

#### • ジャマイカとラオスの国旗を描いてみましょう

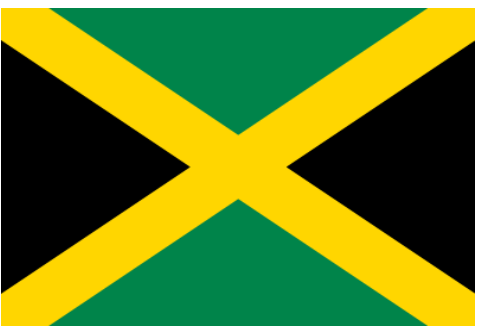

スケッチ名:jamaica スケッチ名:Laos

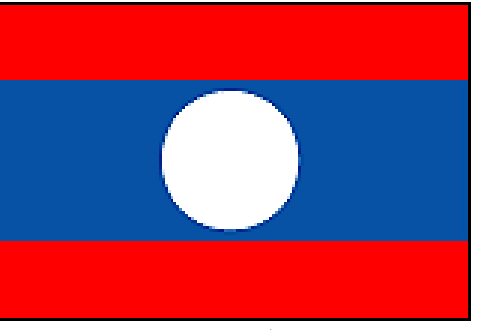

• 五輪の輪を描いてみましょう(ある程度でOK) スケッチ名: Olympic

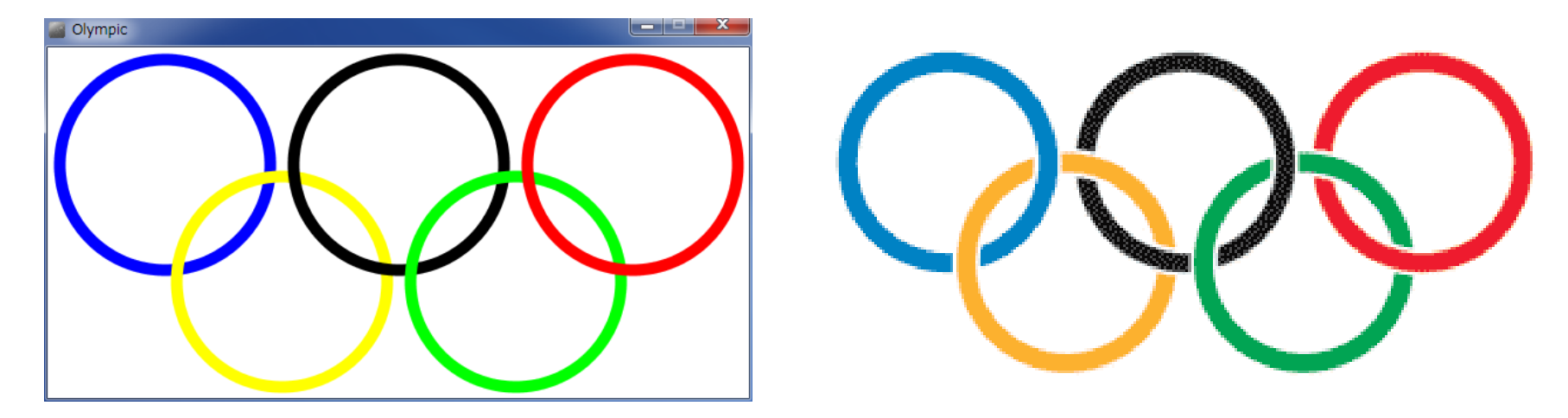

#### 保存先

- 作ったプログラムは必ず保存しておきましょう!
- 保存場所はUSBメモリ or MyDocsに保存!
	- 他の場所に保存したファイルは全て消えます

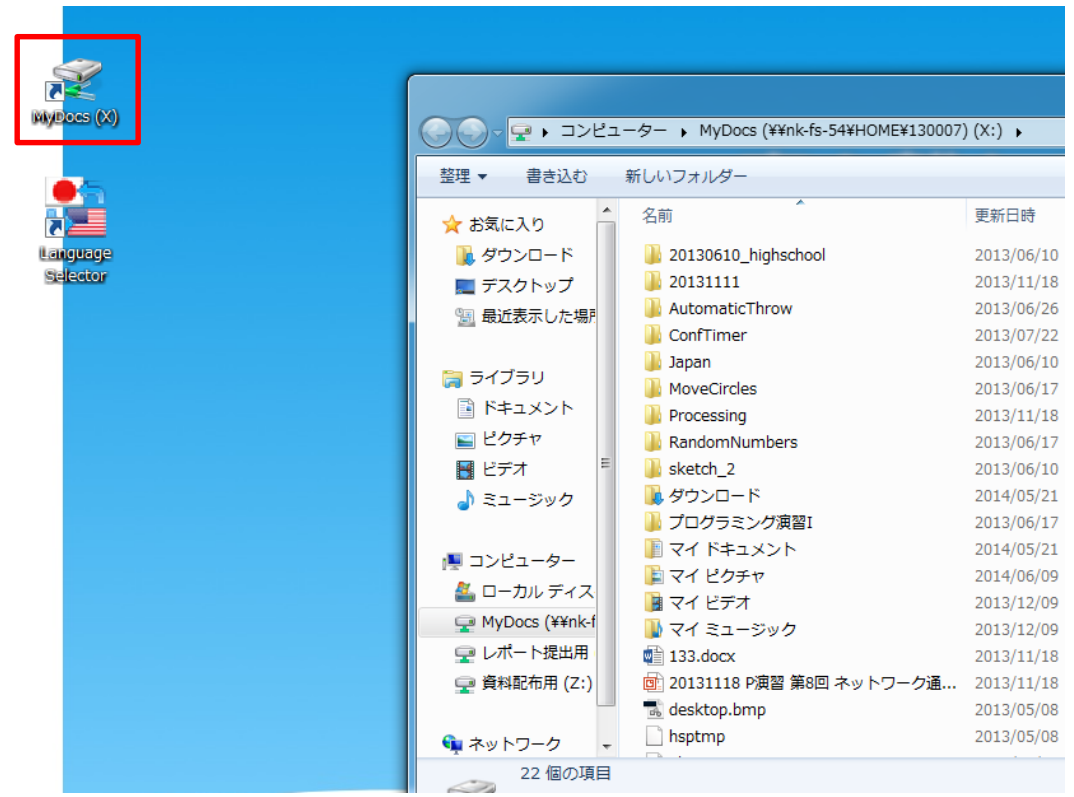

## 研究室からのアクセス(わかる人用)

- ファイルサーバー
	- ¥¥nk-fs-54.mind.meiji.ac.jp¥home¥
	- ¥¥nk-fs-54.mind.meiji.ac.jp¥report¥
	- ↑エクスプローラーのアドレスバーに入力してください。
	- ID:nk¥共通認証
	- PASS:共通認証パスワード
	- 情報教室では共通認証でログインしていますが、認証がOK となった場合に情報教室の認証サーバーにその情報をセッ トしています。共通認証のパスワードを変更し、情報教室PC へのログイン前に上記サーバーに直接アクセスしたい場合 は、変更前のパスワードが必要となります。

これに関して質問は受け付けません! 先輩に聞きましょう